**GOBELINS** 

PARIS

# Prépa GOBELINS Animation

**Bachelor Animateur et Réalisateur** de Film d'Animation

#### **Concours unique pour une entrée :**

- **Soit en Prépa Gobelins Animation :**  *La classe francophone se déroule en présentiel, la classe anglophone en distanciel*
- **Soit en Bachelor of Arts Animateur Réalisateur de Films d'Animation** *Les classe francophone ou anglophone se déroulent en présentiel*

**Affectation en fonction du profil du candidat soumis à décision du Jury souverain dans son choix**

#### **PUBLIC CONCERNÉ**

**Candidat titulaire du Baccalauréat français (obtenu en France ou à l'étranger) quelle que soit la nationalité du candidat :** 

- **Être sortants du Bac Général, Technologique ou Professionnel de l'année en cours (2024) ou de l'année précédente (2023)**
- **Candidat titulaire d'un Bac + 1 dans le domaine artistique : Au regard des acquis, seule l'admission en Bachelor of Arts est possible**
- **Candidat titulaire d'un Bac + 1 dans un autre domaine : (ex : une année de Prépa en école de commerce ou d'ingénieurs, une année de médecine, etc.)**
- **Candidat titulaire d'un Bac de l'année en cours : Admission possible soit en Prépa Gobelins, soit en Bachelor of Arts Animateur et Réalisateur de Films d'Animation, selon le niveau du candidat**

## **Candidat titulaire d'un diplôme étranger équivalent au Baccalauréat français quelle que soit la nationalité du candidat :**

- **Être sortants de l'équivalent du baccalauréat de l'année en cours (2024) ou des 2 années précédentes (2023 et 2022)**
	- **Candidat titulaire d'un Bac + 2 dans le domaine artistique : Au regard des acquis, seule l'admission en Bachelor of Arts est possible**
	- **Candidat titulaire d'un Bac + 2 dans un autre domaine (ex : Une ou deux année(s) de Prépa en école de commerce ou d'ingénieurs, une ou deux année(s) de médecine, etc.)**
	- **Candidat titulaire d'un Bac de l'année en cours : Admission possible soit en Prépa Gobelins, soit en Bachelor of Arts Animateur et Réalisateur de Films d'Animation, selon le niveau du candidat**

**Informations détaillées sur le contenu de la formation sur [www.gobelins.fr](http://www.gobelins.fr/)**

#### **Jeudi 22 février 2024 à 18 h 00 (heure de Paris)**

#### **CONTENU DU DOSSIER DE CANDIDATURE**

Le candidat complète le formulaire d'inscription sur le site de Gobelins : [www.gobelins.fr,](http://www.gobelins.fr/) en choisissant la/les formation(s) souhaitée(s). Le candidat reçoit un mail contenant les informations qui lui permettront de se connecter à son dossier.

Si le(s) souhait(s) du candidat est(sont) jugé(s) recevable(s) par l'école, les modalités de recrutement et concours, ainsi que le lien permettant le paiement des frais de dossier, lui seront adressés par mail. Les pièces justificatives cidessous devront alors impérativement être fournies au format pdf, et dans **5 fichiers distincts + URL du blog Tumblr**, répartis comme suit :

#### **DOCUMENTS OBLIGATOIRES pour valider la candidature :**

Dans la rubrique :

Envoi de fichiers

DOCUMENTS DE CANDIDATURE À DÉPOSER APRÈS RÉCEPTION D'UN MAIL LES DEMANDANT

 EN 1 SEUL FICHIER PDF curriculum vitae **ET** lettre de motivation à déposer dans le bouton correspondant à : "CV (+ Lettre de motivation, si demandée)"

Glissez un fichier ici ou parcourez votre ordinateur pour joindre un document

 EN 1 SEUL FICHIER PDF : pièce d'identité obligatoirement en cours de validité (Carte nationale d'identité recto/verso ou passeport), à déposer dans le bouton correspondant à : "recto verso Carte d'Identité/Carte de séjour/Passeport"

Glissez un fichier ici ou parcourez votre ordinateur pour joindre un document 

 EN 1 SEUL FICHIER PDF : 3 derniers bulletins scolaires, à déposer dans le bouton correspondant à : "Bulletins de notes des deux dernières années"

Glissez un fichier ici ou parcourez votre ordinateur pour joindre un document 

 EN 1 SEUL FICHIER PDF : Dernier diplôme et/ou attestation obtenus (Epreuves anticipées du Bac, Bac, Bac + 2, Licence, etc.) à déposer dans le bouton correspondant à :

"Document complémentaire A"

Glissez un fichier ici ou parcourez votre ordinateur pour joindre un document

 Facture prouvant le règlement des frais de dossier, à déposer dans le bouton correspondant à : "Attestation de paiement pour les frais de dossier" dans la rubrique "pour les formations assujetties à frais de dossier"

Glissez un fichier ici ou parcourez votre ordinateur pour joindre un document

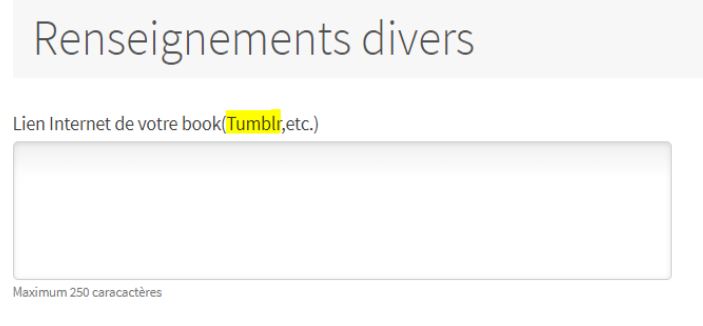

**Indiquer l'adresse URL du blog Tumblr, en respectant les consignes obligatoires figurant à la fin de ce document,** à renseigner dans le cadre "Lien internet de votre book (Tumblr, etc.)"

*VOUS DEVEZ, QUELLE QUE SOIT LA DATE A LAQUELLE VOUS VOUS INSCRIVEZ, RENSEIGNER L'URL DU BLOG TUMBLR. VOUS POURREZ Y DEPOSER, AU FUR ET A MESURE ET QUAND VOUS LE SOUHAITEZ, VOS TRAVAUX JUSQU'A LA DATE DE CLÔTURE DU 22 FEVRIER*

**A noter : Si le dossier du candidat comporte une pièce manquante ou erronée, le fichier sera supprimé de son dossier. Un mail lui sera alors adressé pour qu'il téléverse la pièce attendue.**

#### **DOCUMENTS NON OBLIGATOIRES :**

Si le candidat souhaite déclarer une situation de handicap, merci de déposer dans un seul et unique PDF les documents justifiant la demande, dans le bouton correspondant à :

"Notification MDPH/RQTH/aménagements obtenus pour les examens antérieurs"

Glissez un fichier ici ou parcourez votre ordinateur pour joindre un document 

#### **CALENDRIER**

⮚ **Épreuve d'admissibilité – étude par un Jury des dossiers scolaire et graphique (Tumblr) :** 

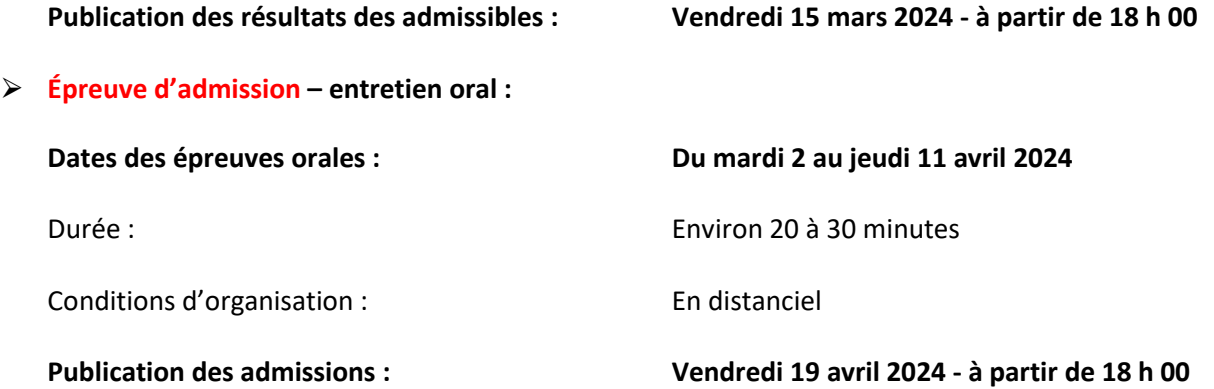

**Publication des résultats sur :** <https://www.gobelins.fr/formation-initiale/resultats-concours>

#### **CONTENU DES ÉPREUVES**

# **ÉPREUVE D'ADMISSIBILITÉ SUR DOSSIER GRAPHIQUE**

- **Dossier graphique en ligne** sous forme de blog Tumblr **(1)**, créé spécifiquement pour la sélection de l'entrée à ce concours, présentant des travaux **réalisés par le candidat** (originaux photographiés ou scannés en grande quantité, travaux récents datant de moins d'un an ) – les réalisations faites sur ordinateur doivent demeurer minoritaires, contenant :
	- ⮚ Des dessins d'observation : dessins de sujets réels en volume
	- $\triangleright$  Des dessins d'imagination
	- $\triangleright$  Des productions libres **Pas de dessins d'après des photographies**
- **Ne pas personnaliser la présentation du Tumblr et se conformer au modèle du Tumblr (c/f indications en bas du document). Poster chaque élément à la suite des uns et des autres en commençant par les plus anciens en finissant par les plus récents.**
- **Le blog Tumblr peut être alimenté en productions dans cette phase d'admissibilité et devra être complété si le candidat est admissible à un entretien oral.**

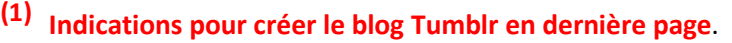

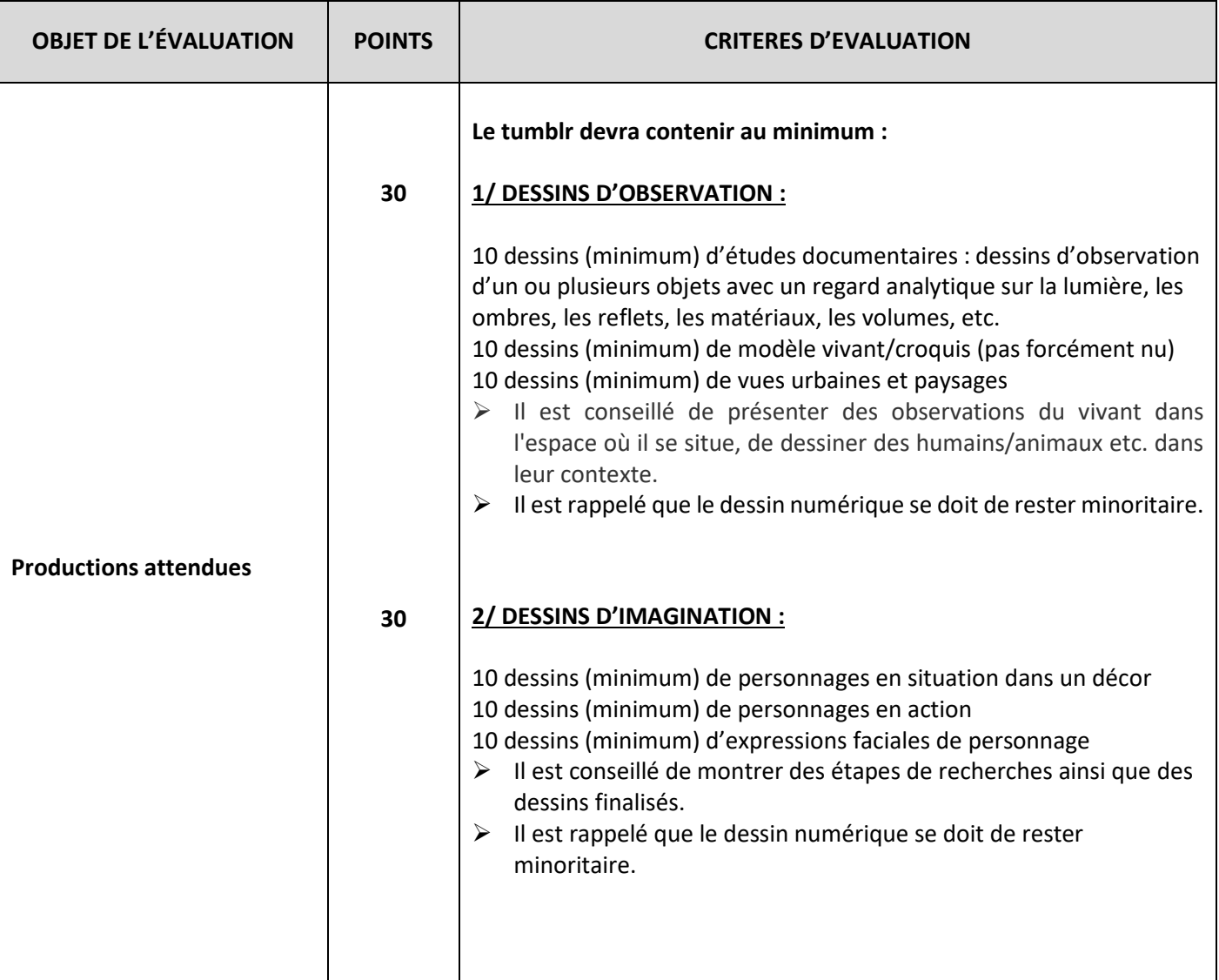

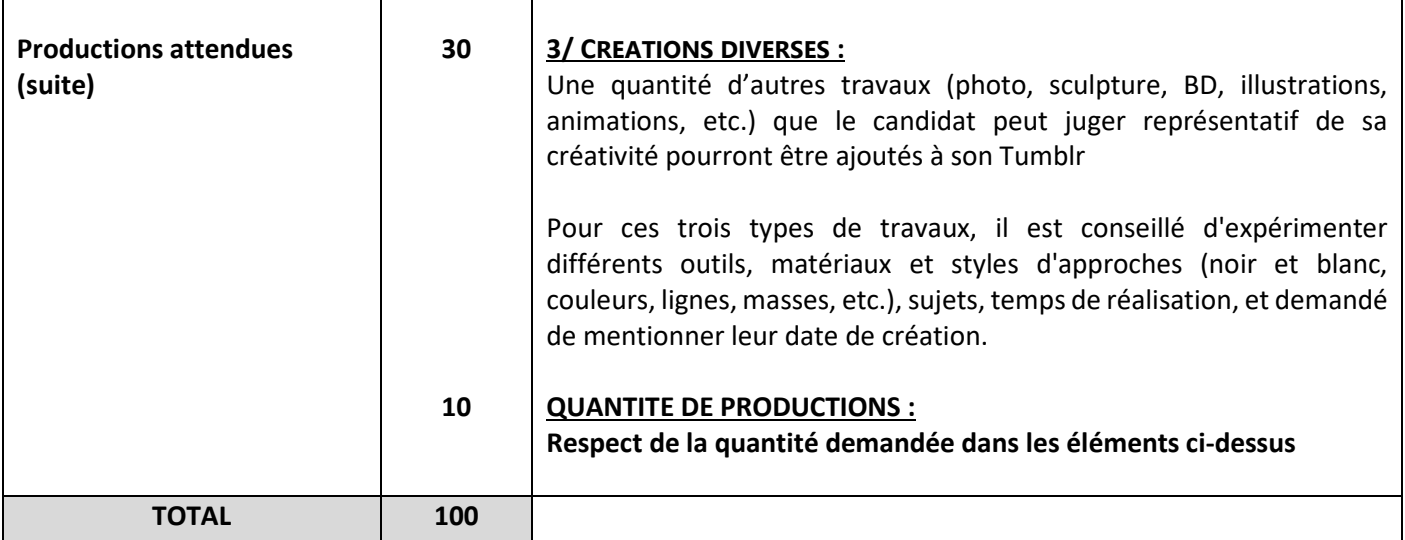

## **ÉPREUVE D'ADMISSION SUR ENTRETIEN ORAL**

**L'épreuve orale se déroule en français et en anglais pour les francophones et uniquement en anglais pour les internationaux. Le niveau en anglais prérequis et non noté doit permettre au candidat un échange d'une durée de 30 mn.** 

**Une semaine avant le jour de l'entretien oral, le candidat doit poster sur son Tumblr créé dans le cadre du concours et en en-tête :**

**5 images d'œuvres importantes pour lui et dont il n'est pas l'auteur**

 **Une vidéo de présentation de 30 secondes maximum résumant le CV du candidat, ses ambitions (son parcours antérieur et ses projets futurs : d'où il vient et où il veut aller, etc.)**  Exemple : Je m'appelle …, je passe mon bac (préciser la filière) dans tel collège/telle ville ou j'ai passé mon bac en (préciser l'année) et ai effectué une année de Prépa (préciser artistique et où ou toute autre Prépa), je veux étudier à Gobelins car …. (préciser)

La vidéo du candidat peut être soit en français, soit en anglais.

## **Déroulement de l'entretien :**

- 1. Échange autour des travaux du dossier graphique.
- 2. Présentation par le candidat des 5 images d'œuvres importantes pour lui et dont il n'est pas l'auteur. Sur demande du Jury, il devra être en mesure de commenter chacune de ces images et d'argumenter son choix.
- 3. Entretien de motivation

#### ⮚ **Vous pourrez continuer à enrichir votre blog Tumblr en amont de votre oral et ce, jusqu'au jour de la mise en ligne des 5 images et de la vidéo demandées pour l'entretien.**

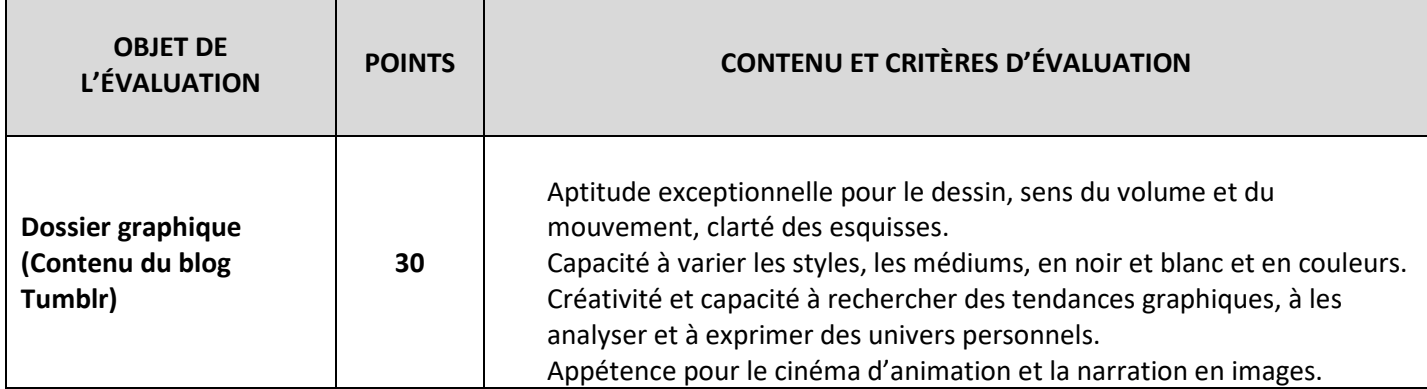

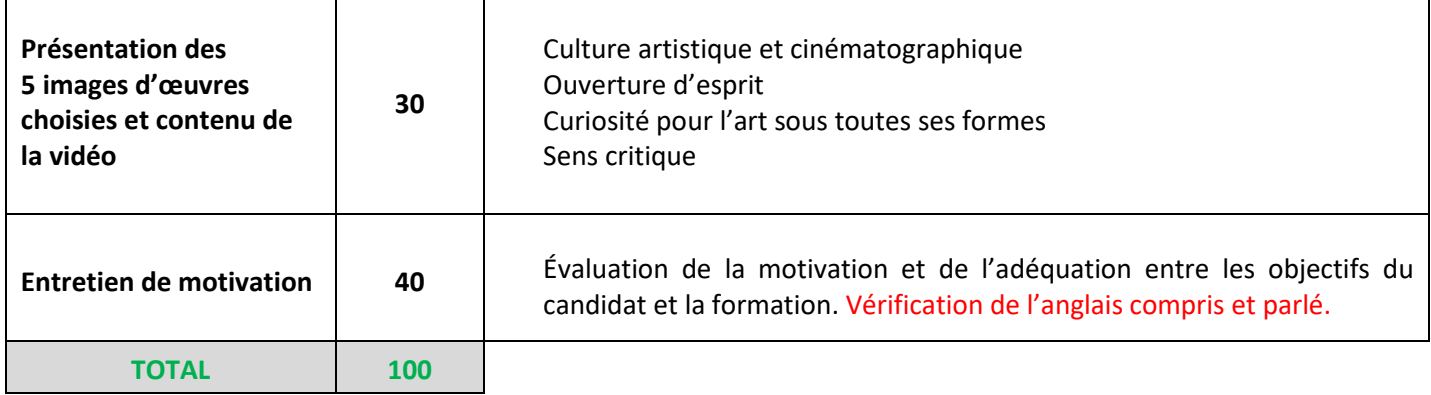

## **MÉTHODE DE CORRECTION ET DE SÉLECTION**

- $\checkmark$  La note obtenue lors de l'épreuve d'admissibilité détermine la liste des candidats admissibles.
- Seule la note obtenue à l'épreuve d'admission est prise en compte pour l'admission à la formation. Elle conditionne l'affectation en Prépa Gobelins Animation (présentiel ou distanciel) ou en Bachelor Animateur Réalisateur de Films d'Animation.

Lors de l'entretien, le candidat pourra exprimer sa préférence pour intégrer la classe francophone ou anglophone. Son choix sera pris en compte selon les places disponibles et en fonction du profil linguistique et international des autres candidats admis. Par ailleurs, les étudiants travaillent en groupes mixtes dès la première année du Bachelor.

\*\* \*\*\* \*\*

# **(1) Indications pour créer son blog Tumblr :**

- Créer son blog Tumblr : Voir blog modèle :<https://www.tumblr.com/blog/preparfa-year-gobelins> La mise en forme de votre Tumblr doit obligatoirement respecter ce modèle
- Aller sur [tumblr.com/register](https://tumblr.com/register)
- Créer un compte avec une adresse mail et un mot de passe **à conserver et à noter !** Bases : **<https://help.tumblr.com/hc/fr/articles/115001572547-Bien-d%C3%A9buter-sur-Tumblr#basics>**
- Donner un nom à votre blog principal sous cette forme : preparfa-YEAR-**TEXTEDEVOTRECHOIX** À la place de **YEAR,** mettre l'année du concours entre tirets soit **-2024-** À la place de **TEXTEDEVOTRECHOIX** donner un titre fait de 18 caractères maximum (sur 32 disponibles au total pour le nom du blog). **L'adresse du blog ne doit pas comporter votre nom de famille.** puis Valider
- Mise en page et titre du Blog :

Dans le menu de droite sélectionner "Paramètres du blog", éditer ses paramètres en cliquant sur le bouton bleu "Modifier l'apparence"

Titre : inscrire son NOM Prénom

Votre blog doit être sur fond blanc sans habillage (pas de décoration).

Cliquer sur l'icône Crayon pour Editer les options de l'image d'entête. Désactiver l'affichage de l'image d'en-tête. Editer les options de l'avatar (en cliquant sur l'icône toupie) puis désactiver l'affichage de l'avatar, laisser le fond blanc par défaut.

**L'en-tête du blog - son titre - doit comporter vos nom et prénom de la manière suivante : NOM Prénom**

- Cliquer sur "enregistrer"
- Pour Basculer du mode Edition au mode Visualisation du Blog : En mode Edition : cliquer sur son nom écrit en haut à gauche de la page blanche ou du post (dans le modèle **[preparfa-year-gobelins](https://www.tumblr.com/preparfa-year-gobelins)**) En mode visualisation : cliquer sur l'icône "Engrenage" des paramètres.
- Régler les paramètres du blog : Visibilité : Activer "Cacher **preparfa-2024- TEXTEDEVOTRECHOIX** des résultats de recherche" Mot de passe : laisser inactif **Le blog doit être caché des résultats de recherche et non protégé par un mot de passe**
- Pour ajouter du contenu, cliquer sur l'icône Crayon sur fond bleu. Créer des billets "photo" ou "vidéo " en cliquant sur l'icône adaptée. **Poster dans l'ordre chronologique de la plus ancienne création à la plus récente de manière qu'en ouvrant votre Blog, les dernières créations se trouvent en tête**
- Pour les candidats admissibles à l'oral : poster les 5 œuvres de référence et la vidéo de présentation dans la semaine qui précède la date de l'épreuve d'admission (elles apparaîtront en tête de toutes les publications et créations antérieures).
- Appuyer sur le bouton "Publier" pour mettre en ligne vos dessins

Consulter l'aide Tumblr :<https://help.tumblr.com/hc/fr/articles/115001572547-Bien-d%C3%A9buter-sur-Tumblr>